*\* S C C H M o n i t o r \* Version Nov. 1987 \* Seite 1 \** 

Der Monitor 11/87 belegt 4 kB Speicher im Adressbereich 0000 - 0FFF H. **Inbetriebnahme LLC2:** Von Kassette laden : CLOAD "MONITOR" und starten mit DEBUG.

**AC 1 :** MONITOR auf 4 kB Eprom programmieren (4\* U 555, 2\* 2716). Einsatz der 4 Eprom anstelle 2 K - Monitor V.3.1 und 2 K - Minibasic (Datei SCCH-Monitor in AC1-Kodierung am Anfang der Kassette).

Weitere Monitor-Versionen : Eprom-Monitor LLC2 und Version für K 7659 -Tastatur siehe gesonderte Anleitungen.

### **Funktionen Monitor 11/87:**

Der SCCH-Monitor umfaßt das Betriebssystem und einen eingebauten Maschinensprache-Monitor (Debugger). Das Betriebssystem (Software) dient der Verbindung der Computerhardware mit den Nutzerprogrammen (Anwendersoftware). Es realisiert die Ein/Ausgabe (Tastatur, Bildschirm, Kassetteninterface, V 24-Schnittstelle, die Verwaltung des Speichers und ist erweiterungsfähig. Die nutzbaren Betriebssystemsroutinen und die Belegung des Arbeitsspeichers sind den Tabellen im Anhang zu entnehmen.

**Einschalten:** Nach dem Einschalten des Computers übernimmt SCCH-Monitor die Initialisierung des Systems und meldet sich mit der Überschriftzeile " MONITOR SCCH...." und 2 Zeilen weiter mit dem Promtsymbol (Doppelkreuz), dahinter blinkt der Kursor. Das Betriebssystem befindet sich jetzt im Maschinensprache-Monitor, es lassen sich die Befehle des Debuggers aufrufen, Anwenderprogramme laden und starten oder in eine andere Betriebsystemsebene springen (Basicinterpreter, Programmpaket X).

**Tastatur:** Neben der Eingabe von Zeichen und Zahlen erfolgt in Verbindung der Kontrolltaste die Eingabe von Steuerfunktionen. Diese sind notwendig, um z.B. fehlerhafte Eingaben zu korrigieren (Zeichen überschreiben, einfügen, löschen usw. ).

*Steuer-/Editier-/Kursortasten:* (Taste Control und Taste Buchstabe gleichzeitig drücken)

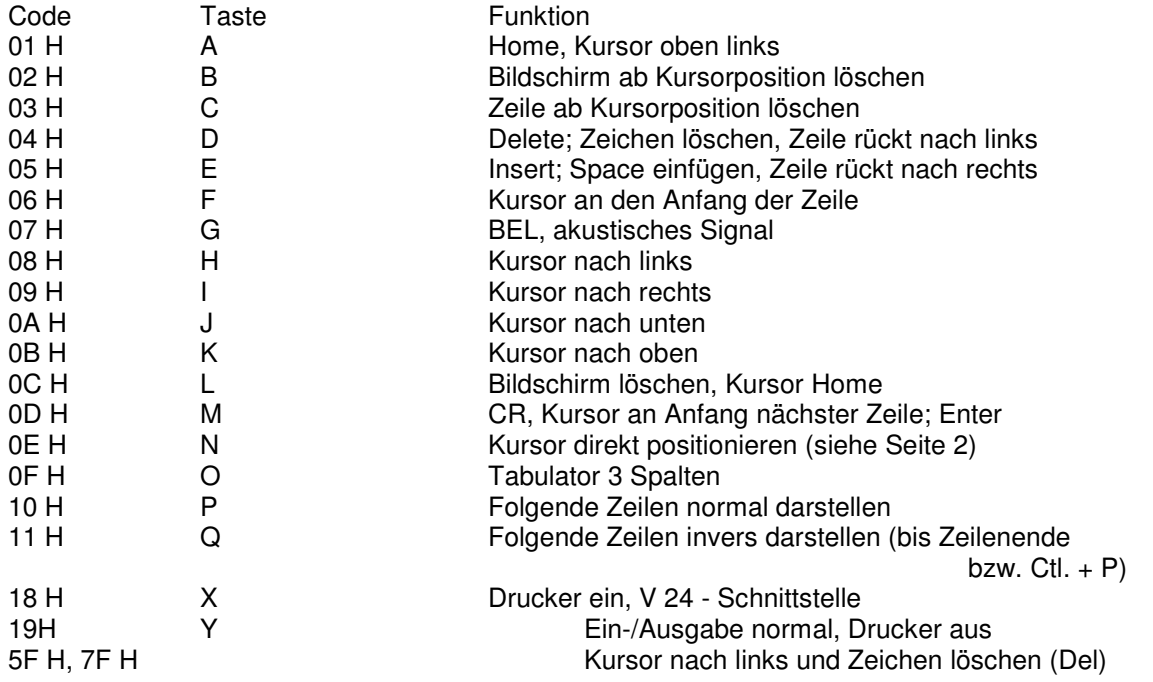

 *\* S C C H M o n i t o r \* Version Nov. 1987 \* Seite 2 \** 

Ctrl. + N: Direkte Kursorpositionierung Nach Ctrl. + N steht der Kursor Home, Mit dem Zifferntasten dezimale Bildschirmposition angeben:

1. Reihenposition (00 bis 31)

2. Zeilenposition (00 bis 63)

Der Kursor kann an jede beliebige Bildschirmposition gebracht werden. Dargestellte Zeichen werden dabei nicht verändert (Der Kursor blinkt abwechselnd zum Zeichen, Fehlerhafte Zeichen können nur durch Überschreiben mit anderen Zeichen, mit Delete oder mit DEL/Rubout korrigiert werden.

Um den Kursor um mehrere Bildschirmpositionen zu bewegen oder Zeichen mehrfach zu schreiben, braucht die entsprechende Taste nur gedrückt zu bleiben. Das Zeichen wird mit erhöhtem Tempo ständig wiederholt (Repetierfunktion). Wird der Bildbereich nach oben verlassen, erscheint der Kursor an gleicher Stelle am unteren Bildrand.

**BREAK-Taste/NMI:** Die entprellte MNI-Taste ist mit dem NMI-Eingang der CPU zu verbinden. Im Monitor dient diese Taste zum Programmabbruch mit Rücksprung in die Maschinensprache-Monitor-Ebene, Registeranzeige mit #R (CR), Programmfortsetzung mit # G (CR) möglich.

**Grafiktaste:** Diese Taste wird am PIO (AC1 - D17). LLC2 - D44) B2 angeschlossen (siehe Anhang). Achtung: 1 Byte im Monitorprogramm ändern! Mit gedrückter Grafiktaste schreibt die Tastatur die Grafikzeichen ab Code 128.

Hinweis: im Maschinensprache-Monitor werden Zeichen ab Code 128 nicht dargestellt. Diese Taste wird daher erst in Verbindung mit GRAFIK-BASIC-Interpreter V.3.1 sinnvoll. Auch wird ein Zeichengenerator-Eprom 2K erforderlich. Die Grafikzeichen entsprechen dem Z 1013 (auch KC 85/1, KC87).

### **Befehlsroutinen des Monitors:**

Befehle können eingegeben werden, sobald sich der Monitor mit seinem Promtsymbol (Doppelkreuz) meldet. Dabei hat die Befehlszeile folgende Form:

### **# Xaaaa bbbb cccc**

X - ist das entsprechende Zeichen, mit dem das Kommando abgekürzt wird. Hinter dem Kommandozeichen können bis zu 3 max. 4-stellige Argumente folgen (hexadezimal). Hinter jedem Argument muss mindestens 1 Leerzeichen stehen, führende Nullen können entfallen. Werden weniger Argumente angegeben, als zu dem Kommando erforderlich, wird für die Fehlenden der Wert 0 gebildet.

# X: die Angabe des Doppelpunktes hinter dem Kommandozeichen bewirkt, dass die Argumente des vorhergehenden Kommandos verwendet werden. die Befehlszeile wird mit der Taste "Enter" (entspricht Taste "CR") vom Bildschirm übernommen, analysiert und ausgeführt. Wird ein Befehl nicht verstanden, erfolgt Ausschrift des Help-Menüs (siehe Debuggerfunktionen "?").

Die Übernahme der kompletten Befehlszeile vom Bildschirm in den Computer hat den Vorteil, dass Korrekturen jederzeit noch möglich sind oder ein Befehl mehrfach ausgeführt wird, indem der Kursor erneut in die Befehlszeile positioniert wird (beliebige Position hinter Doppelkreuz).

### **Debugger:**

Der Debugger dient insbesondere der Testung, Fehlersuche, Entwicklung von Maschinenprogrammen. Weiterhin sind Kommandos zur Ein/Ausgabesteuerung (Kassette, Drucker) vorhanden.

Die Kommandozeichen sind mit den geforderten Argumenten zu übergeben. In Klammern stehende Argumente sind nicht unbedingt erforderlich.

### **Tabelle 1 Maschinensprache - Monitor / Debugger**

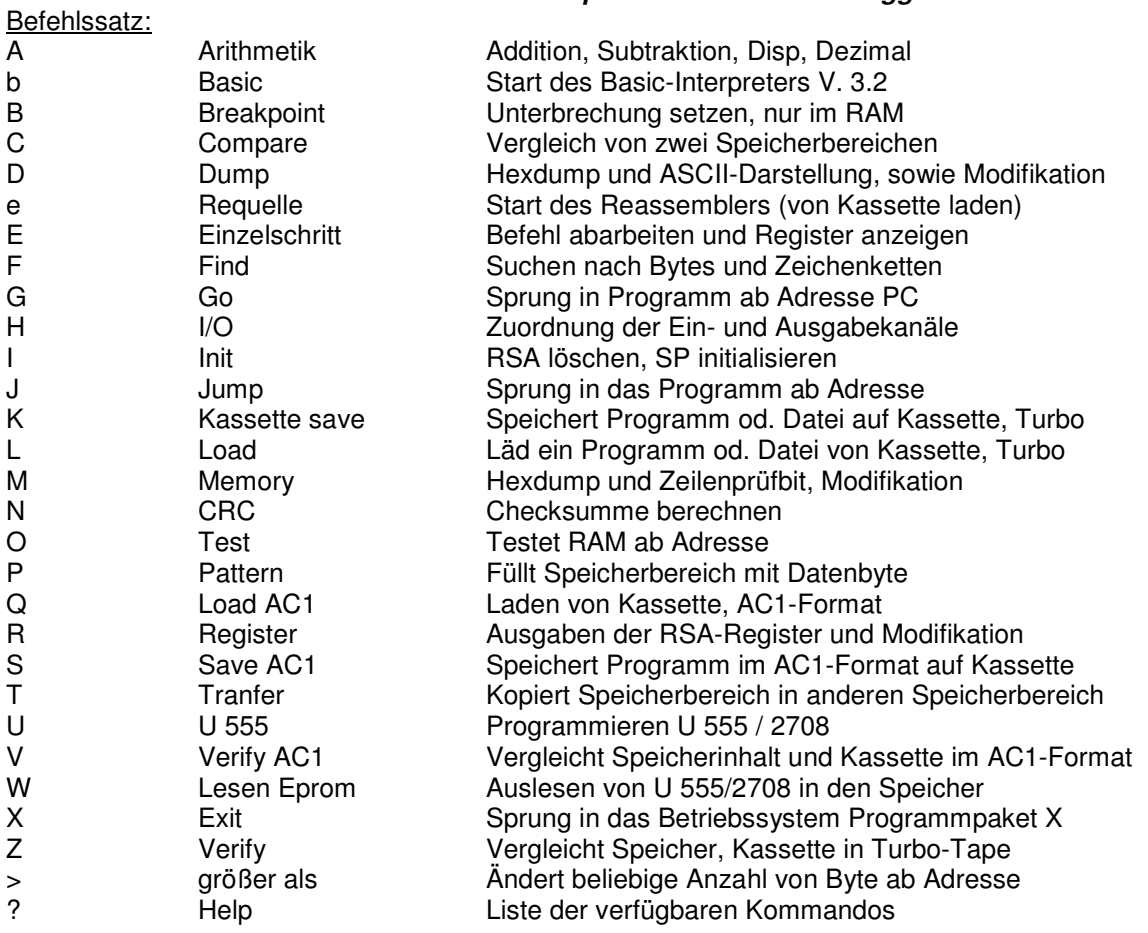

### **§ aaaa bbbb cccc Compiler** Compiler

Ermöglicht das Verschieben von Maschinenprogrammen im Speicher. Das Programm ist in den neuen Arbeitsbereich zu laden (Transfer über T oder versehen mit Q+, Q- laden). Befehl § ausführen.

aaaa= alte Anfangs-, bbbb= altes Ende-, cccc= neue Anfangsadresse

Der Compiler rechnet jetzt folgendeBefehle um: Unterprogrammaufrufe, Sprungbefehle, direkte und indirekte Adressierung über Doppelregister, soweit diese im Adreßbereich liegen. Z.B. C3, CD, CC, C4, 21, 22, 3A, DD2A, FD21, ED48, ED53. Um Fehler festzustellen, werden die geänderten Befehle mit nachfolgenden Bytes ausgeschrieben (Anfang der Zeile Adressen).

Compiler bei Bedarf von Kassette nachladen

### A aaaa bbbb **Arithmetik A**rithmetik

Es werden berechnet: Sprungabstand (für relative Sprungbefehle), Summe, Differenz (aaaa zu bbbb), dezimaler Wert aaaa.

### **b** Basic

Kaltstart des Basicinterpreters V. 3. 2 (Modul 1)

### **B aaaa** Breakpoint

Setzen eines Softwarehaltepunktes auf die Adresse aaaa. Der Breakpoint wird bei J-Befehl geladen (RST 38 H, 1 Byte-Befehl). Mit Erreichen des Breakpoint eines Programmablaufes wird das Originalbyte wierdergestellt und der Monitor springt in den Einzelschrittmodus (siehe E). Jeder Breakpoint wird nur einmal aktiviert, erforderlichenfalls ist der gleiche Breakpoint neu einzugeben.

# *\* S C C H M o n i t o r \* Version Nov. 1987 \* Seite 4 \**

### C aaaa bbbb cccc **Compare**  Compare

Vergleicht die Speicherinhalte ab aaaa und bbbb mit der Länge cccc. Ungleicheiten werden mit Adress- und Datenbyte durch Taste "CR" fortlaufend angezeigt. Jede andere Taste bewirkt vorzeitgen Abbruch.

### **D aaaa (bbbb) Dump**

**e aaaa bbbb cccc** 

Der Speicherbereich von Adresse aaaa bis bbbb wird angezeigt.

Angezeigt wird: Adresse, 8 Datenbytes, ASCII-Interpretation. Das Bildrollen stoppt nach 19 Zeilen. Taste "CR" läßt das Bild 19 Zeilen, Taste "Space" 1 Zeile weiterrollen. Datenbytes können überschrieben werden, dazu wird der Kursor in die entsprechende Zeile positioniert und die erforderlichen Datenbytes überschrieben. Die geänderten Bytes der Zeile werden mit Taste "CR" übernommen. Wurde versucht, Eprom-Datenbytes zu überschreiben, erfolgt eine Fehlermeldung (Error) und der richtige Inhalt wird wieder angezeigt.

## **e** Requelle

Reassembliert Programm ab Adresse aaaa bis bbbb (cccc= Anfang Programm, somit verschobenes Laden möglich und legt ab \$ 6000 die Quelle ab. Weitere Bearbeitung mit EDAS\*4 möglich 2k oder Save mit K:. 1. Lauf-Marken ablegen ab \$ 3000. 2. Lauf: Taste A bis Ende, Taste D Einzelschritt DEFB, Taste CR Einzelschritt Befehl.

1) Bei Bedarf von Kassette nachladen. (c) J. Beisler

2) EDAS\*4 siehe FA 1/87, Starten: J4000 6000 und aktivieren mit 1.

### E aaaa : E

Befehlsabarbeitung eines Anwenderprogramms ab Adresse aaaa oder ab PC (E:) im Schrittmodus.

Die Prozessor-Register werden automatisch mit den Werten des RSA geladen, welche bei Bedarf vorher mit Befehl R gesetzt und angezeigt werden können. Der Stackpointer ist vorher unbedingt mit R oder I auf definierten Wert zu bringen!

Angezeigt werden bei ausführlichen Befehl: Adresse, Befehl, 4 Hauptregister, Flag. In der nächsten Bildzeile wird die Adresse und Bytes des nachfolgenden Befehls bereits angezeigt.

Befehlsausführung jeweils mit der Taste "CR".

Gesamt werden 32 Befehlszeilen gleichzeitig auf dem Bildschirm dargestellt, womit sich Programmfehler gut zurückverfolgen lassen.

Weitere Funktionen:

Taste "R" Sprung in Befehl R. Es kann der gesamte Registersatz dargestellt und neu gesetzt werden (siehe R).

Taste "B" Anzeige des alten Breakpoint, ein neuer Breakpoint kann eingegeben werden. Somit können z.B. UP-Aufrufe übersprungen werden.

Taste "G" Fortsetzung des Programmablaufs in Echtzeit bis zum Erreichen eines neuen Breakpoint.

Taste "Q" Einzelschrittmodus beenden, Rückkehr in Monitor. Die CPU-Register werden in der RSA zwischengespeichert. Der Einzelschritt kann jederzeit mit E: an gleicher Stelle fortgesetzt werden.

Folgende Befehle dürfen nicht im zu testenden Programm stehen:

IMO; IM1; DI; EI; LD I,A

Breakpoint kann nur im RAM gesetzt werden, Schrittmodus ist im ROM/RAM-Bereich möglich. Der Kanal 0 der CTC darf ebenfalls im Programm nicht verändert werden.

# **F aaaa bbbb cc dd ... Finding String Hex**

# **Finding String ASCII**

Der Speicher wird von der Adresse aaaa bis bbbb nach der Bytefolge cc dd ... (Länge beliebig) durchsucht. Suche nach ASCII-Zeichen ist ebenfalls möglich, diese ist hinter dem Hochkomma anzugeben. Sämtliche im Speicher gefundene Zeichenketten werden aufgeschrieben (Anfangsadresse). Ist die Kette sooft vorhanden, dass nicht alle Adressen auf den Schirm passen, wird die Suche abgebrochen; günstig ist vorher den Bildschirm zu löschen . bbbb max. FFFE.

### **G Go on**

Start eines Programms ab Adresse PC, siehe Befehl J.

## **H I/O - Byte**

Angezeigt wird das Ein/Ausgabe-Byte, welches die Zuordnung der Ein-Ausgabeknäle darstellt. Normal (nach Einschalten, auch Taste BREAK/NMI) ist der Wert 11, somit Eingabe Tastatur und Ausgabe Bildschirm. Bit-Zuordnung:

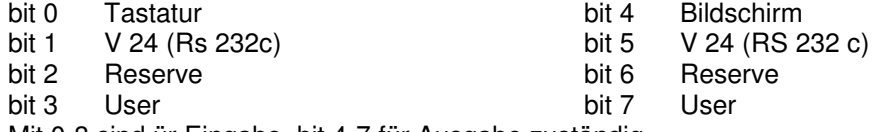

Mit 0-3 sind ür Eingabe, bit 4-7 für Ausgabe zuständig.

Zur Eingabe ist max. 1 Kanal zugelassen, Ausgabe beliebige Anzahl. Nach dem angezeigten kann ein neuer Wert eingegeben werden, Übernahme mit Taste "CR". Nur Taste "CR" behält den alten Wert.

# **I** Initialize

Löschen des RSA (RSA= Zwischenspeicher der CPU-Register für Anwenderprogramme. Die RSA wird genutzt bei den Befehlen: B; E; G; J; R). Der Anwenderstack wird initialisiert, Adresse wird angezeigt (SP xxxx).

### **J aaaa Jump**

Sprung in Anwenderprogramm ab Adresse aaaa. Die CPU-Register werden mit den Werten der RSA geladen. Ein zuvor eingegebener Breakpoint wird aktiviert. Wird im Programmablauf ein Breakpoint erreicht, erfolgt Registeranzeige und der weitere Ablauf im Einzelschritt (siehe E).

### **K aaaa bbbb ("name") Kassette bespielen Programm Turbo-Tape K aaaa bbbb +("name") Kassette bespielen Datei Turbo-Tape**

Abspeichern eines Files von Adresse aaaa bis bbbb auf Kassette. Ein Name kann bis zu 16 Zeichen lang sein. Das Bandgerät ist mit dem akustischen Signal zu starten, bei den weiteren ab ak. Signal wieder abzuschalten (Stellung Aufnahme). Bei Einsatz der elektronischen Start/Stop-Schaltung erfolgt der Start automatisch (siehe Schaltbild).

Am Ende wird die CRC-Prüfsumme berechnet und ausgeschrieben.

Turbo-Tape läd 1 kByte in ca. 3 sec, bbbb bis FFCF zulässig.

Autostart und Interrupt siehe L.

### **L ("name" Laden Programm Turbo-Tape L #("name") Laden Datei Turbo-Tape**

Der Computer läd ein Programm oder Datei in den Speicher, ein zuverlässiges Suchsystem ist vorhanden: Ohne Namensangabe wird das nächste Programm geladen ( # L (CR)).

Mit Namensangabe wird das Programm gleichen Namens geladen, andere Programme werden aufgelistet (Found name). Der Name kann beliebig abgekürzt werden, wenn Verwechslungen ausgeschlossen sind (z. B. L "BA (CR) für Laden des BASIC-Interpreter).

Von jedem ladenden bzw. gefundenen Programm werden angezeigt:

Name, Anfangsadresse, Endadresse, Filetype (siehe Anhang).

Nach dem Laden werden zusätzlich Lesefehler angezeigt (ERROR Blockendadressen) und Laden nach defekten RAM-Speicher (ERROR RAM Blockadressen). Werden mehr als 9 Blöcke fehlerhaft gelesen, erfolgt vorzeitiger Abbruch. Laden kann mit das Taste BREAK/NMI abgebrochen werden. Die Adressen werden nach arg. 1+2 übergeben, mit N; kann die CRC Prüfsume angezeigt werden.

Autostart: Nach dem Laden prüft der Computer das Programm auf vorhande Autostart-Sequenz. Ist diese vorhanden, erfolgt der Autostart auf entsprechender Adresse. Die Autostartsequenz kann vor jedem Programm gesetzt werden (5 Byte): **53 43 48 xx**; xx = Startadresse.

Interrupt: Der Interrupt wird während Save (K) und Load(L) gesperrt. Somit brauchen Interrupt-Programme (z. B. Uhr) nicht abgeschaltet werden.

Akustische Signale und Start/Stop siehe K.

### **M** aaaa (bbbb) Memory **Memory**

Der Speicherbereich von Adresse aaaa bis bbbb wird angezeigt (Hexdump).

Angezeigt werden: Adresse, 16 Datenbytes, Zeilenprüfbyte. Das Bildrollen stoppt nach 16 Zeilen. Taste "CR" läd das Bild 16 Zeilen, Taste "Space" 1 Zeile weiterrollen.

Datenbytes können beliebig überschrieben werden, siehe Befehl: D.

Nach Abbruch kann mit # K : (CR) der folgende Bereich angezeigt werden.

Das Zeilenprüfbyte wird entsprechend FA 11/86 berechnet und ermöglicht ein fehlerfreies Eintippen von Programmlistings.

### **N aaaa bbbb CRC - Prüfsumme**

Prüfsummenberechnung über Speicher von Adresse aaaa bis bbbb entsprechend des CRC- (SDLC)- Standard.

# **O aaaa** RAM - Test

Ermitteln der höchsten verfügbaren RAM-Speicher-Adresse, aaaa entspricht dem RAM-Anfang (mindestens 1000). Der Test verändert den RAM-Inhalt nicht.

### **P** aaaa bbbb cc Pattern

Speicherbereich von aaaa bis bbbb mit Datenbyte cc füllen.

### **Q (aaaaa) +; -; = (name) Laden Programm AC1-Kode**

Der Computer läd ein File von Kassette in den Speicher. Kodierung entspricht dem AC1-Standard (s. FA 10/84). Das Programm kann um aaaa verschoben (+ oder -) oder auf gleiche Adresse geladen werden (#  $Q=$ ).

Ein Suchsystem ist vorhanden:

Ohne Angabe des Namens erfolgt Laden des 1. gefundenen Programms (# Q= (CR)).

Mit Angabe des Namens (z. B. # Q= BASIC (CR)) wird jedes gefundene Programm angezeigt. Bei erreichen des Programms gleichen Namens erfogt laden. Der Name kann entsprechend Befehl L abgekürzt werden. Anführungszeichen sind nicht zu verwenden, dafür muss zwischen Befehl und Name genau 1 Leerzeichen stehen. Das Suchsystem vergleicht die ersten 6 Zeichen des Namens, weitere Zeichen sind ohne Bedeutung.

Während des Ladens blinkt zur Kontrolle ein Stern, nach dem Laden wird die Startadresse ausgeschrieben oder ein Autostart durchgeführt (siehe Befehl S) Start mit # J: (CR) möglich.

Akustisches Signal und Start/Stop siehe K. Interrupt siehe L.

Lesefehler: Das Laden wird abgebrochen, angezeigt werden Ursache (ERROR Checksum oder ERROR RAM) und Fehleradresse.

## **R** (aa) **Register Register**

Anzeige und Ändern der CPU-Anwender-Register (RSA). # R (CR") erfolgt Anzeige des gesamten Registersatzes, des Breakpoint, Breakpointsequenz sowie gesetzte Flags anhand ihres Symsbols.

Zum Ändern einzelner Register ist für aa der Name des jeweiligen Registerpaares anzugeben: HL, DE, BC, AF, HL', DE', BC', AF', BP, IX, IY, PC. Der alte Bereich wird angezeigt, gefolgt von #. Ein neuer Wert ist anzugeben, Übernahme mir (CR).

### **S** aaaa bbbb cccc name Save AC1-Kodierung

Ein Programm von Adresse aaaa bis bbbb wird auf Kassette gespeichert. Kodierung entspricht dem AC1- Standard. Der Name kann bis zu 40 Zeichen lang sein (wird das Programm mit AC1-2k-Monitor geladen, erfolgt Anzeige der ersten 6 Zeichen). cccc ist die Startadresse des Programms. Wird Auto-Start vorgesehen, ist CCCC die Adress der Autostartsequenz (siehe L). Somit kann die Autostartsequenz beliebig im Programm liegen: empfohlen wird vor Programmanfang. Akustisches Signal, Start/Stop, Interrupt siehe K und L.

### **T** aaaa bbbb cccc Transfer

Speicherbereich verschieben von Adresse aaaa nach bbbb. cccc ist die Länge Überschneiden der Bereiche ist zulässig.

# \* *S C C H M o n i t o r \* Version Nov. 1987 \* Seite 7 \**

### **U aaaa U 555 programmieren**

(Befehl nicht in Monitorversion K 7659-Tastatur, wird von Kassette geladen!) aaaa ist die Anfangsadresse des zu programmierenden Speicherbereichs, Länge 1 kByte. Nach Start testet das Programm den Eprom, ob programmieren möglich ist (Inhalt einer Zeile von H auf L setzen). Wenn nicht, erfolgt Fehlermeldung "CLS EPROM", der Eprom ist jetzt zu löschen. Das Programmieren erfolgt nach Vorschrift U 555 (2708) und dauert ca. 65 sec. Das Ende wird akustisch signalisiert und die Eprom-Prüfsumme (CRC) ausgeschrieben. Bei fehlerhafter Programmierung werden Adresse, Fehlerbyte, Datenbyte fortlaufend mit Taste "CR" angezeigt.

**V= (name) Verify AC1-Kodierung**  Vergleich einer Bandaufzeichnung mit Speicheroriginal, um Datenfehler aufgrund mangelhaften Bandmaterials festzustellen.

### **W aaaa U 555 auslesen**

(Befehl nicht in Monitorversion K 7659-Tastatur, von Kassette laden!) 1 kB-Eprom auslesen in den RAM-Speicher ab Adresse aaaa und berechnen der Prüfsumme (CRC).

**X Exit**  Sprung in weiteres Betriebssystem. Vorgesehen ist Programmpaket X ab \$ E000. Näheres siehe Bauanleitung Modul 1.

### **Z ("name") Verify Turbo-Tape**

Vergleich einer Bandaufzeichnung mit Speicherbereich, um Bandfehler festzustellen. Bei Verify Datei zusätzlich Stern (\*) vor Name

### **> aaaa bb cc ... Beschreiben Speicherbereich**

Hinter der Anfangsadresse aaaa können beliebig lange Bytefolgen eingegeben werden, welche durch mindestens 1 Leerzeichen voneinander getrennt sind. Die Übernahme erfolgt mit Taste "CR", gleichzeitig wird der beschriebene Bereich geordnet mit 8 Datenbytes, ASCII-Interpretation angezeigt. Schreibfehler werden ebenfalls angezeigt (def. RAM, ROM- Bereich).

### **Philadelphia According to the United States of the Help Help**

Der Speicherbereich wird nach Startkommandos durchsucht und diese aufgelistet. Neben des Debuggers werden Startbefehle geladener Anwenderprogramme angezeigt.

### Startroutinen des Monitor:

Diese werden anhand eines Kodemuster im Adressbereich \$ 400 bis \$ C000 gesucht. Jede Routine hat die Form:

### **00 09 xx 0D ... Programm ... C9**

xx ist der ASCII-Code des Start-Kennbuchstaben, Eigene Programme brauchen nur in diesen Rahmen gepackt zu werden und können über Kennbuchstaben (Zeichen/Ziffer) gestartet werden.

### **Tubo-Tape**:

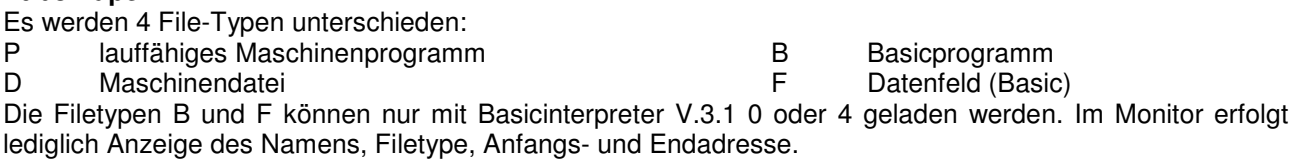

### **Ein-/Ausgabe**

Die Verbindung des Computers mit der Umwelt erfolgt über die Ein/Ausgabe. Es stehen jeweils 4 Möglichkeiten zur Verfügung:

# *\* S C C H M o n i t o r \* Version Nov. 1987 \* Seite 8 \**

Eingabe : Tastatur, V24 (Rs 232c), Reserve, User

Ausgabe: Bildschirm, V 24 (RS 232c), Reserve, User

Die Ein/Ausgabe-Kanäle werden über das I/O-Byte adressiert (siehe Befehl H). Nach einschalten des Computers wird Ein/ausgabebyte (Adresse \$ 1824) auf \$ 11 gesetzt, somit Tastatureingabe und Bildschirmausgabe.

Setzen der Ein/Ausgabe:

- Debuggerbefehl H für beliebige Zuordnungen

- Taste Control + Taste X schaltet zusätzlich Ausgabe über V 24 ein.

- Taste Control + Taste Y schaltet Ein/Ausgabe auf Standard (\$11).

- Taste BREAK/NMI setzt Ein/Ausgabe auf Standard (\$ 11).

- RESET-Taste verändert Ein/Ausgabe nicht!

Die Ausgabe verarbeitet Datenbytes 00-7F H, womit der ASCII-Code (0-7F) verarbeitet wird, bit 7 wird dabei auf 0 gesetzt. Die Ausgabe läßt sich auf 00-FF H umstellen, indem bit 7 des V24-Kontrollregister gesetzt wird.

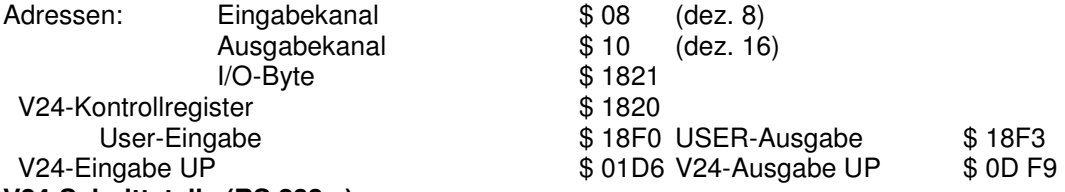

### **V24-Schnittstelle (RS 232c )**

Die standardisierte Schnittstelle ermöglicht den Anschluss von Drucker, Modem u. a. Peripheriegeräten und die Kopplung mit weiteren Computern. Die Schnittstelle arbeitet mit TTL-Pegel, zum Anschluss von Peripherie wird in der Regel eine Pegelanpassung (-12V, +12V) benötigt, siehe Schaltbild.

V24 ist eine serielle Schnittstelle. Zur Kopplung können wahlweise 3 Leitungen (3 Draht Handshake) oder 5 Leitungen (X Draht-Handshake) eingesetzt werden. Letzteres ist zur Kopplung mit langsamer Peripherie (Drucker) notwendig. Zur Kopplung von 2 Computern genügt der schnelle 3-Draht-Handshake. Über das Kontrollregister werden die Standardwerte der Schnittstelle eingestellt, siehe Tabelle. Nach Einschalten des Computers sind folgende Werte voreingestellt: \$ 02

### 9600 Baud 1 Stop-Bit ohne Parität X-Draht-Handshake 8 Datenbit (Ausgabe bit 7 auf 0 gesetzt)

Somit kann übliche Peripherie (Drucker) unmittelbar betrieben werden, z. B. Schreibmaschine S 6006. Eventuell niedrigere Baud-Rate wählen, günstig 300 bis 2400 Baud!

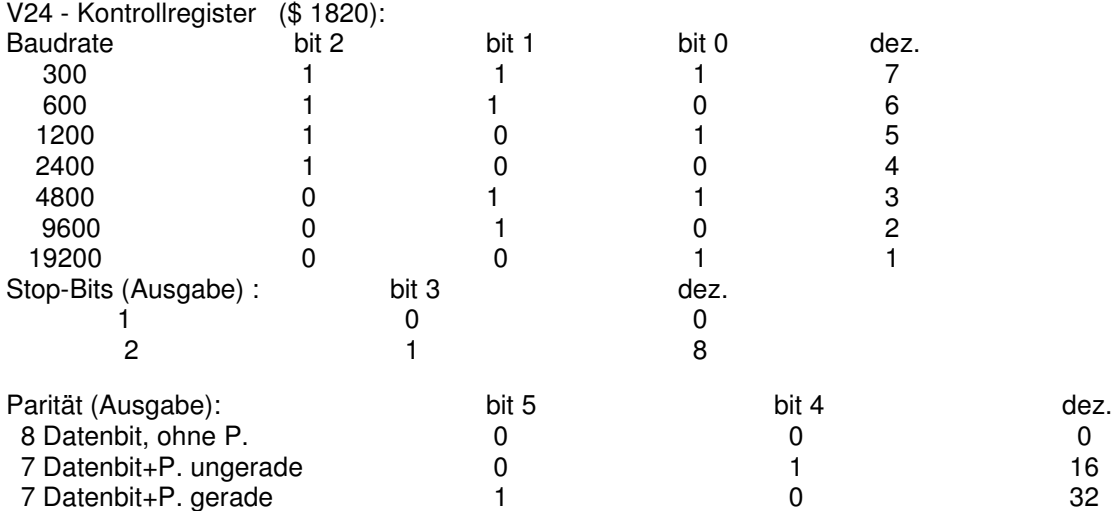

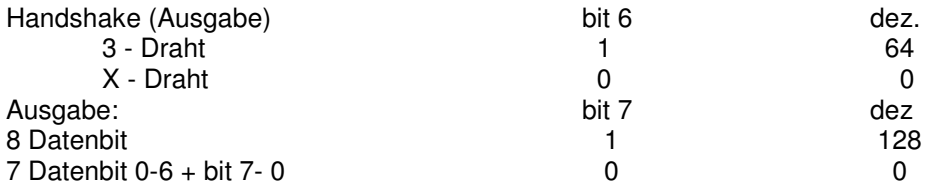

Der Eingabekanal arbeitet ohne Paritätskennung, eine Einstellung der Stop-Bits und Handshake ist nicht notwendig.

Hardware: Die serielle Schnittstelle verwendet 4 Kanäle (a0-A3) der PIO 2 (LLC2 : D 47). Bei AC1 ist PIO 2 zu erweitern, Adressierung über IOSEL 2.

Die PIO hat gegenüber einer SIO den Vorteil des geringeren Aufwandes. Die Baudraten werden softwaremäßig getaktet und sehr genau eingehalten (+-0%).

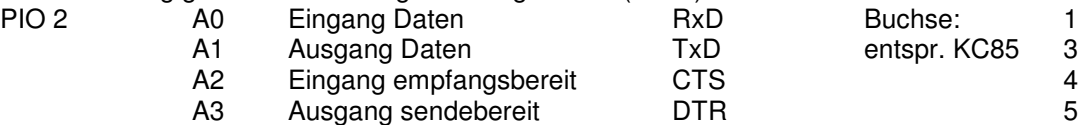

Die Leitungen werden auf eine 5-polige Diodenbuchse gelegt. 2 Computer (AC1/LLC2) können über ein Überspielkabel gekoppelt werden. Die Kopplung mit weiteren Computern (z. B. Commodore 64, +4, KC 85) erfolgt entsprechend der Angaben in den Handbüchern. Es können problemlos Daten ausgetauscht werden (z.B. Basicprogramme).

### **Serielle IEC - Schnittstelle**:

Es handelt sich nicht um die standardisierte Commodore-Schnittstelle.

Ermöglicht wird somit die Verwendung der Commodore-Peripherie, insbesondere Diskettenlaufwerk Typ 1541, 1570, 1571 und Commodore-Drucker. Im Monitor sind keine Routinen zur Unterstützung dieser Schnittstelle enthalten. Diese Routinen werden im CP/M-kompatiblen System und in Basic V.4 implementiert.

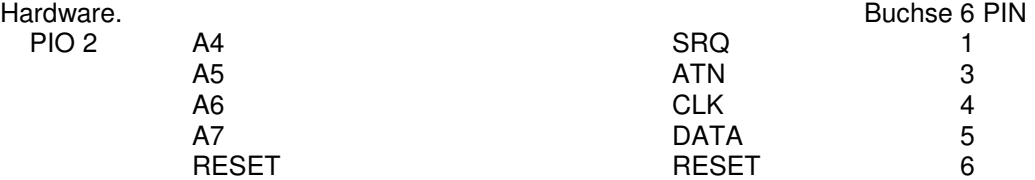

### **EPROM-Programmer 2708 - 27512:**

Der Eprommer arbeitet mit PIO 2 (LLC2 D47) Port A + B.

Zu beachten ist, dass PIO 2 mehrfach genutzt wird (V24, IEC). Vor Anschluss des Programmers V.1.1/3 ist die Peripherie zu trennen. Port A der PIO 2 ist auf Modus 2 zu initialisieren, Eprommer V.1.1/2 entsprechend erweitern (Eprommer V 1.3 ist bereits erweitert!):

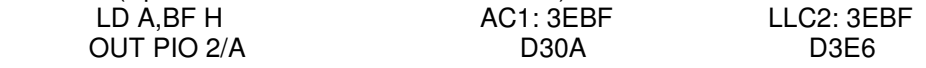

Als Trick kann auch Befehl # U (CR) gestartet werden, anschließend Eprommer V.1.1 # \* (CR).

### **Joystick**

Es können 1 oder 2 Stück angeschlossen werden, siehe Schaltbild. Die Abfrage des Joysticks 1 kann in Anwenderprogrammen über UP "Joy" erfolgen, siehe UP-Verzeichnus.

### **Weitere Betriebssysteme:**

Die Anwendung weiterer Betriebssysteme ist im Monitor vorbereitet. Vorgesehen sind Basic-Interpreter V.3.2/4 und Programmpaket X (CP/M).

Die weiteren Betriebssysteme werden fest auf Eprom installiert; entsprechend Bauanleitung Modul 1. (Bei Bedarf Info 9/87 anfordern)

Welchem Betriebssystem die höhere Priorität zusteht, kann der Anwender frei festlegen. Um in das jeweilige Betriebssystem zu gelangen, gibt es verschiedene Möglichkeiten:

Starten des Basic-Interpreters V.3.3: # b (CR)

# *\* S C C H M o n i t o r \* Version Nov. 1987 \* Seite 10 \**

### **Starten des Programmpaket X:**

1. # X (CR)

- 2. Taste X drücken und RESET betätigen
- 3. Taste X während des Einschaltens des Computers drücken

Mit Einsatz des Basicinterpreters V.4 ist vorgesehen, beim Einschalten des Computers direkt in Basic zu springen. Basic V.4 wird vom Betriebssystem automatisch erkannt, indem beim Einschalten des Computers (bzw. RESET) für Modul 1 die Speicherkonfiguration Basic eingestellt wird und anschließend die ersten 3 Speicherzellen (\$ 2000 - \$ 2002) abgefragt werden. Befindet sich dort die Bitfolge 53 43 48, erkennt der Computer ein Autostart-Modul und springt an die Adresse, die in \$2003/\$2004 steht. Der Autostart kann verhindert werden, indem beim Einschalten bzw. RESET die Taste "CR" gedrückt wird: Sprung in den Monitor, oder Taste "X" gedrückt: Sprung in Programmpaket X.

## **Betriebssystem Monitor SCCH:**

Ablauf nach Einschalten des Computers:

- Interrupt wird gesperrt, - SP initialisiert, - Initialisierung der Peripherie (PIO, CTC), - Warmstartvektor abfragen, - Sprungtabelle für RST, NMI in den RAM übertragen, - Warmstartvektor, - Ein/Ausgabe-Byte, - V24-Kontrollbyte in den RAM übertragen, - Anwender-RAM löschen, Interruptregister wird gesetzt, - Abfrage Tastatur auf gedrückte Taste X oder CR: Taste X gedrückt: Konfiguration für Modul 1 einstellen, Sprung nach \$E000.

Taste CR gedrückt:

Die Routine zur Erkennung Autostart wird übersprungen.

- Modul 1 prüfen auf Auto-Start-Routine, wenn ja, Sprung zu Modul1

- Bildschirm löschen und Überschrift, - Tastaturschleife/Warten auf Eingabe Degugger/Monitor

### **Betriebssystem, Routinen, Unterprogramme:**

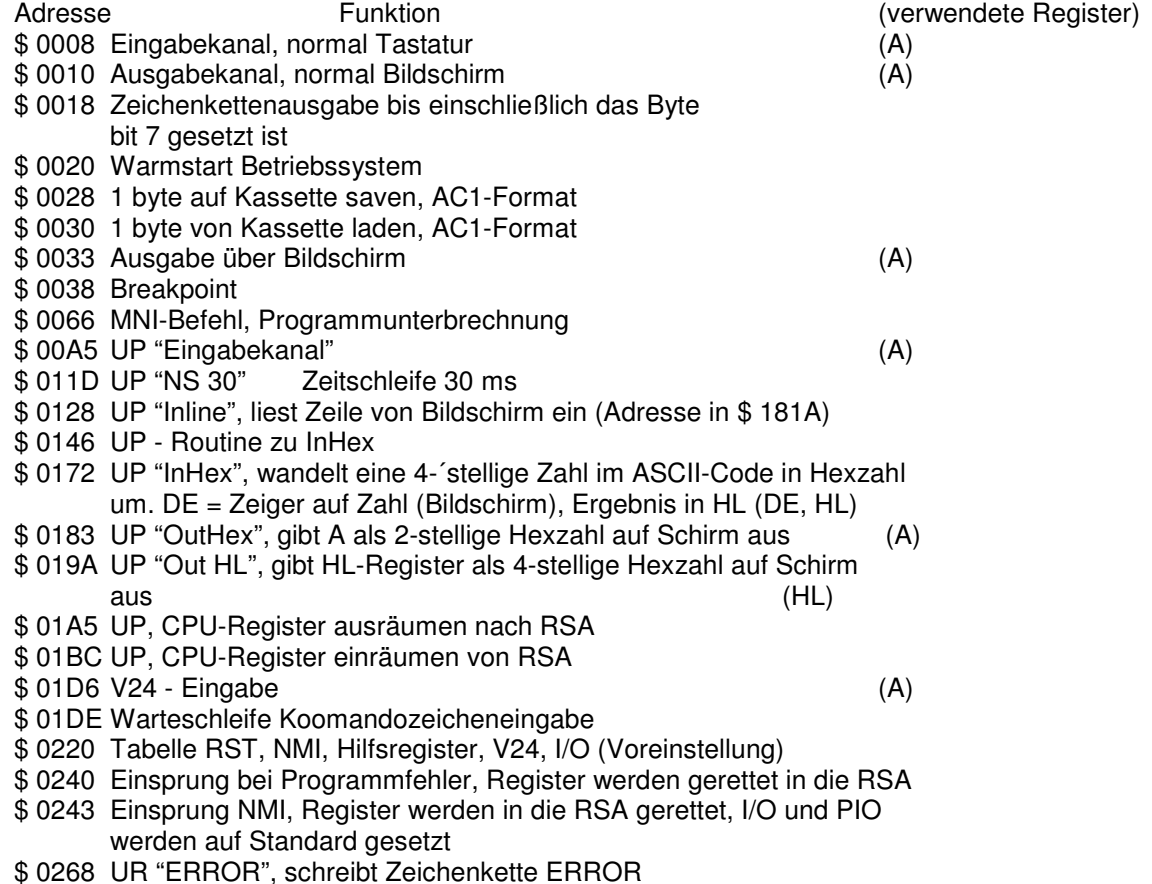

\$ 0272 UP "akustisches Signal"

\$ 0287 UP "Ton", B= Tonlänge, C= Tonhöhe (BC)

\$ 0297 UP "Taste", testet Tastaturtatus, kehrt bei gedrückter Taste nach 18 ms mit dem Kode zum Akku zurück, keine Taste-Rückkehr mit

*\* S C C H M o n i t o r \* Version Nov. 1987 \* Seite 11 \** 

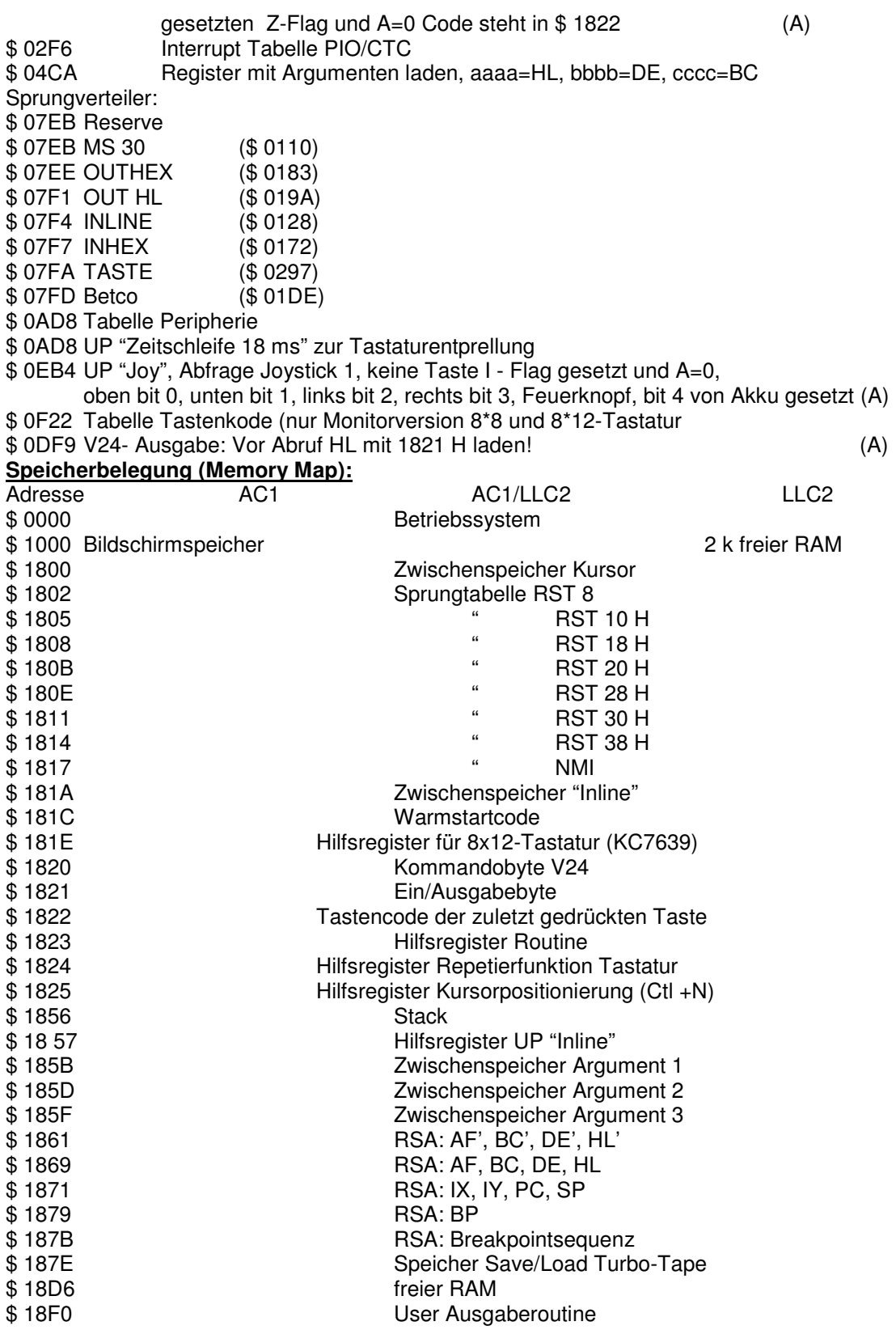

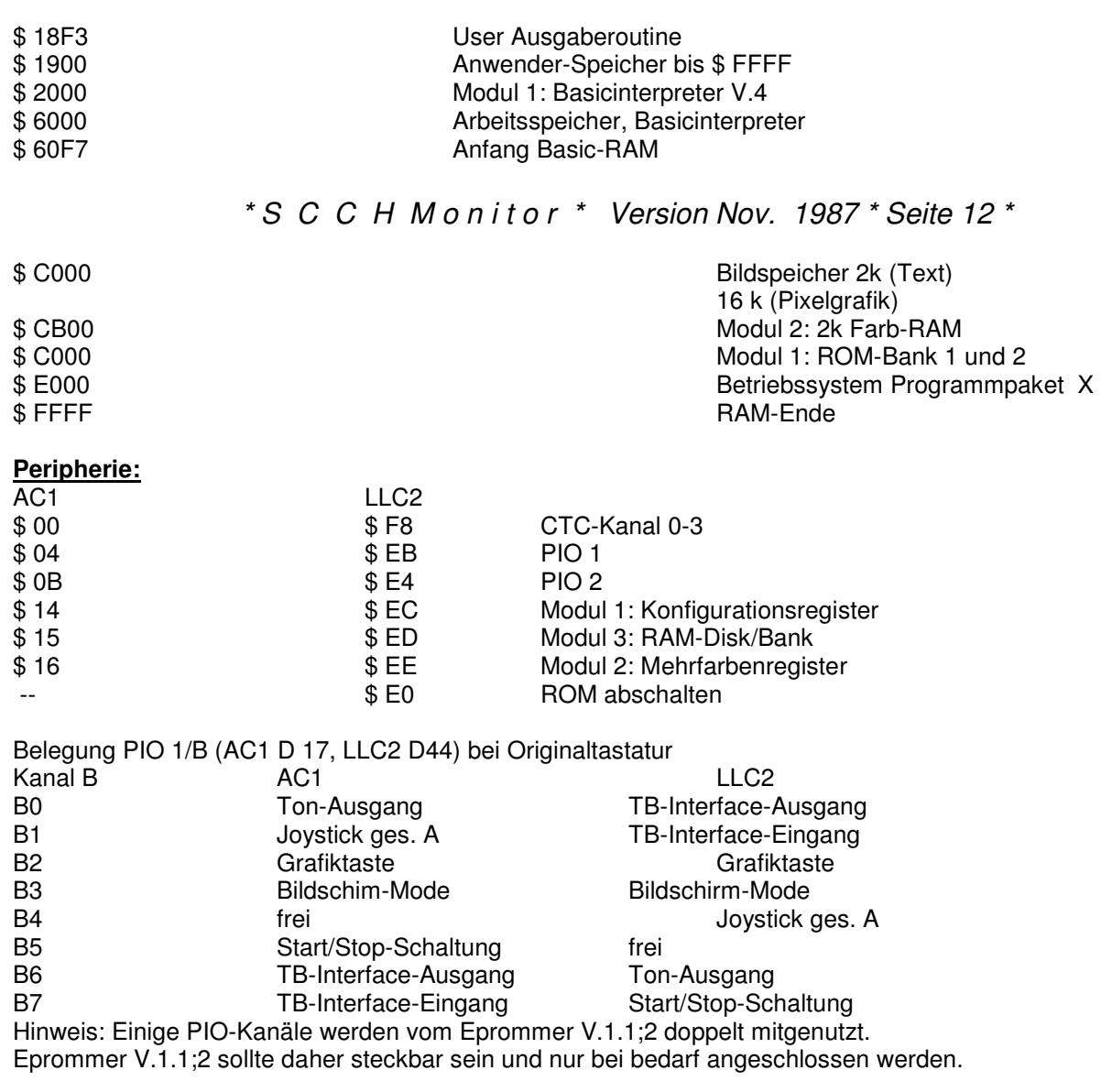

### **Abweichungen der Belegung bei 8\*8 und 8\*12 (K 7659-Tastatur):**

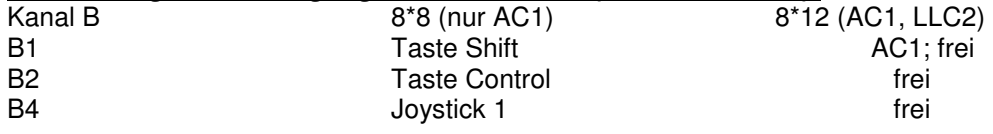

### **Einbau der Grafiktaste (nur AC1/LLC2 mit Originaltastatur):**

Der einpolige rastende Schalter kommt an PIO 1/B2 und Masse. Von PIO 1/B2 min R=330Ohm und LED VQA 13 nach 5P anschließen.Die LED leuchtet bei eingeschalteter Grafiktastatur.

Änderung im Monitor notwendig:

AC1 : Adresse \$ 02A9 Datenbyte \$ FF in \$ 21 ändern

LLC2: Adresse \$ 02C7 Datenbyte \$ FF in \$ 21 ändern (ROM-Adresse!)

Der Eprom muss nicht gelöscht werden; Datenbyte überprogrammieren

# **SUPER - TAPE:**

Aufgrund der veränderten Memory-Map sind alte Supertape-Programme nicht mehr ladbar! Dies betrifft bis jetzt nur Chessmaster V.2. Die neue Supertapeversion V.2 ist ab sofort zu verwenden. Diese VErsion wurde erheblich verbessert und belegt jetzt 2 kB (\$ E000-\$E7FF).

Kurzanleitung Supertape V.2:

Supertape ermöglicht, Programme im Supertape-Format zu saven. Geladen werden Supertape-Aufzeichnungen normal mit der Funktion "L" des Monitor bzw. "CLOAD" des Basicinterpreters. Zum Laden wird Supertape somit nicht mehr benötigt!

Das Supertape-Format verfügt über folgende Eigenschaften:

Titelbild: Kurz nach Anzeige des Programmnamens erscheint ein Titelbild, indem sich z. B. Programm und Autor vorstellen können. Nach dem Titelbild wird das weitere Programm geladen.

Streifen: In den unteren 4 Bildzeilen ist ein bewegtes Muster, welches eine optische Kontrolle des Ladevorganges ermöglicht.

Autostart: Nach dem Laden erfolgt Autostart des Programms.

 *\* S C C H M o n i t o r \* Version Nov. 1987 \* Seite 13 \**

Kopierschutz: Supertape-Programme sind hochwertig kopiergescützt, da z. B. die RESET- und BREAK-Funktion außer Funktion gebracht werden können.

**Start von Supertape:** Laden sie das Programm, welches sie im Supertape-Format saven wollen. Falls sie mit Titelbild arbeiten, ist dieses zu gestalten. Möglich sind: von Hand, über ein kurzes Basicprogramm oder über grafisches Mal-/Zeichenprogramm.

Das Titelbild ist vom Bildschirm in den Bildspeicher von Supertape zu transferieren, z. B. AC1: # T 1000 EB00 (CR): lLLC2: T C000 EB00 800 (CR)

Starten sie Supertape (# X (CR)). Jetzt werden folgende Eingaben abgefragt:

Programmname (bis 16 Zeichen möglich)

Anfangsadr.: Anfangsadresse des Programms

Endadr. : Endadresse des Programms

Adr. Hilfslader: Adresse für den Hilfslader, möglich \$ 200 vor Anfangsadresse. Wenn dies nicht geht (ROM-Bereich/belegter RAM) in beliebigen freien Bereich von 2,2 kByte.

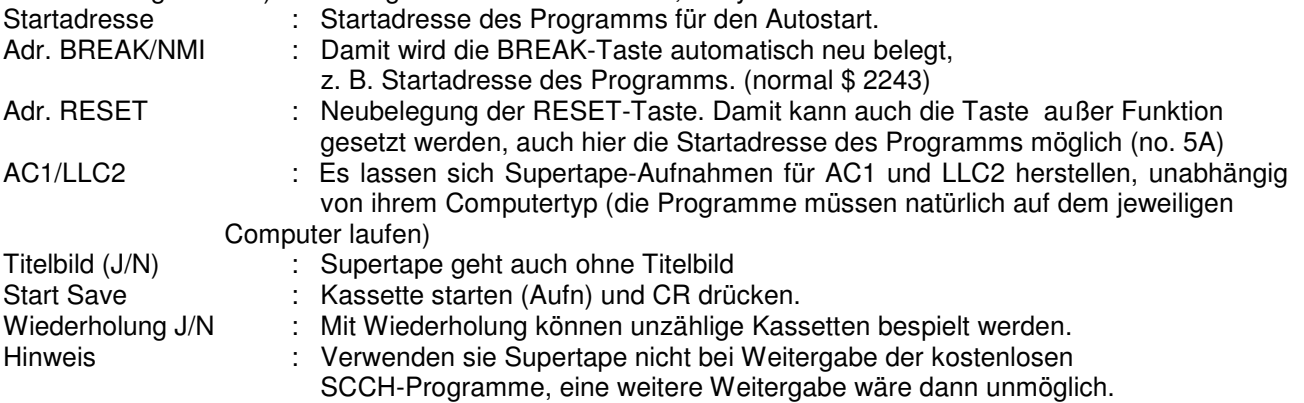

### Copyright: SCCH-Monitor 11/87 und Supertape sind (c) 1987 by E. Ludwig.

Alle Rechte vorbehalten. Programme und Anleitungen können zur persönlichen Verwendung kostenlos weitergegeben und vervielfältigt werden *unter Urheberangaben.* 

### **Monitorversionen 11/87:**

**AC1:** 

V.8.0 für Originaltastatur und erweiterte Originaltastatur ersetzt alten Monitor Monitor V.3.1, V.6.0, V.7.0/7.3 ohne Hardwareänderungen. V.8.1 für Softwaretastatur 8\*8 Matrix, ersetzt Monitor V.6.1/7.1. Folgende Verbesserungen wurden vorgenommen: Taste Shift und Taste Control als zusätzliche Tasten. Taste *Shift* an PIO 1(B1, Taste *Control* an PIO 1/B2 und Masse. Die LED Shift und LAE Control bleiben unverändert. Für Shift empfielt sich eine 2. Taste Shift-Lock, diese wurde rastend ausgeführt. *Grafiktaste:* Die Umschaltung der 8\*8 Tastatur auf Grafikeingabe erfolgt durch gleichzeitiges Betätigen der Shift- und Controltaste. V.8.2 für Softwaretastatur 8\*12 Typ K 7659 besondere Anleitung anfordern.

# **LLC2:**

- für Originaltastatur, ersetzt alten Monitor V.7/8.1.
- V.9.2 für K7659-Tastatur (8\*12 Matrix). Einige Tastaturfunktionen wurden geändert: Taste "Tab"=Tabulator 8 Spalten, Taste "DF" neu Taste Shift-Lock, Taste "F13" neu Taste "DK", Taste "F12" neu Taste Grafik

 Taste "DR" neu Taste "F12". Taste Shift und Control müssen zusammen mit jeweiliger Taste betätigt werden. Abschaltung von "Grafik" und "Shift Lock"

### über Taste"Shift".<br>V.9.3 Monitorversion für V.9.3 Monitorversion für Urlader-Bytes, wird von Kassette geladen. Die Monitorversionen werden als Datei mit auf ihrer Kassette aufgezeichnet. Ab 1/88 bitte Musterkassette bestellen!